# Установка Samba

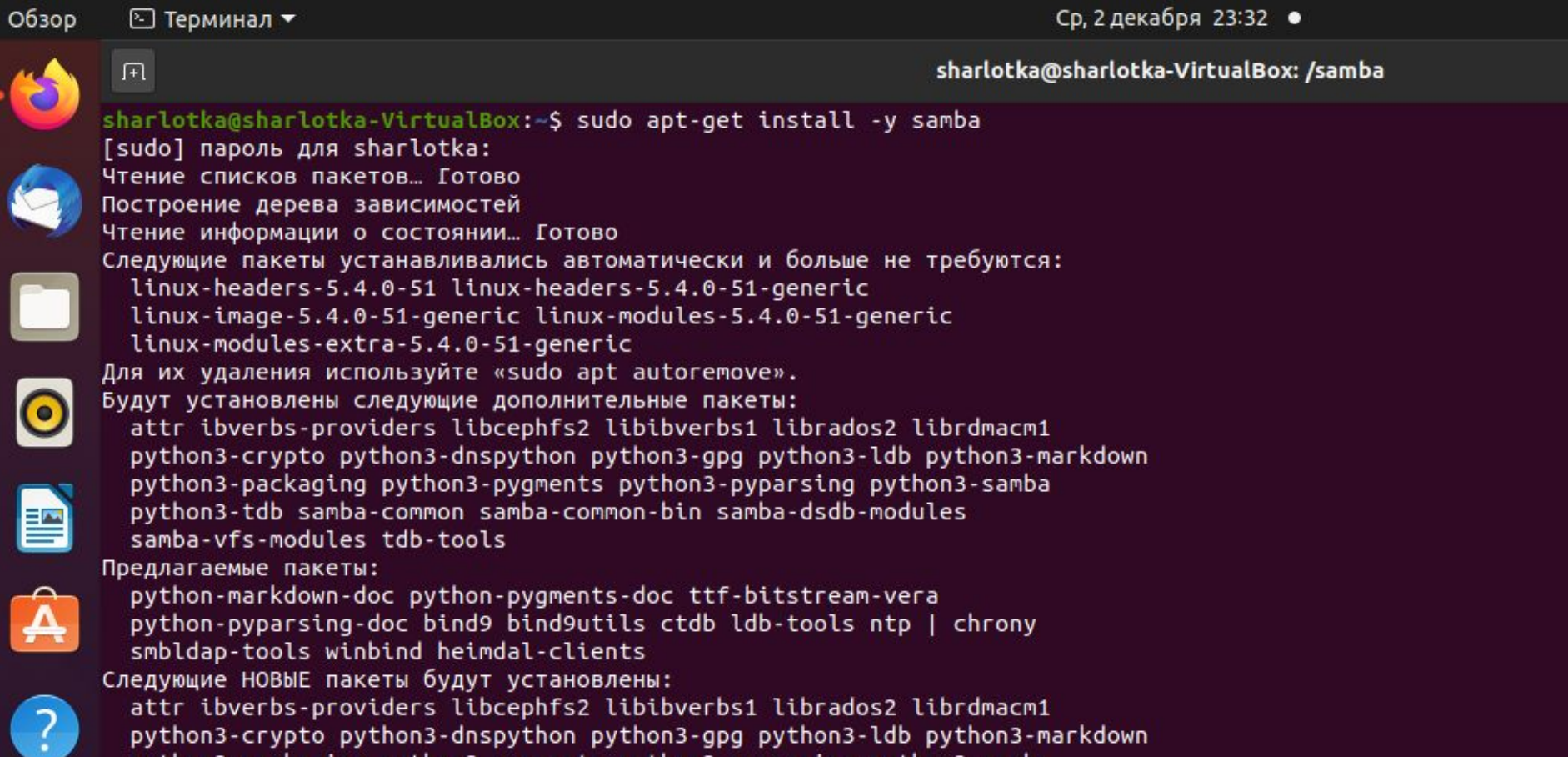

#### Создаем и настраиваем конфигурационный файл, папку для общего доступа, чтобы применить изменения,

Перезапуская N. Gall Cambra Campaba. Обрабатываются триггеры для man-db (2.9.1-1) ... Обрабатываются триггеры для libc-bin (2.31-0ubuntu9) ... sharlotka@sharlotka-VirtualBox:~\$ sudo vi /etc/samba/smb.conf sharlotka@sharlotka-VirtualBox:~\$ sudo vi /etc/samba/smb.conf sharlotka@sharlotka-VirtualBox:~\$ sudo mkdir -p /samba/allaccess sharlotka@sharlotka-VirtualBox:~\$ cd /samba sharlotka@sharlotka-VirtualBox:/samba\$ sudo chmod -R 0755 allaccess sharlotka@sharlotka-VirtualBox:/samba\$ sudo chown -R nobody:nogroup allaccess/ sharlotka@sharlotka-VirtualBox:/samba\$ sudo vi /etc/samba/smb.conf sharlotka@sharlotka-VirtualBox:/samba\$ sudo systemctl restart samba  $\geq$ Failed to restart samba.service: Unit samba.service not found. sharlotka@sharlotka-VirtualBox:/samba\$ ifconfig enp0s3: flags=4163<UP,BROADCAST,RUNNING,MULTICAST> mtu 1500 inet 10.0.2.15 netmask 255.255.255.0 broadcast 10.0.2.255 X inet6 fe80::a787:7cde:3a30:a695 prefixlen 64 scopeid 0x20<link> ether 08:00:27:ee:7a:cb txqueuelen 1000 (Ethernet) RX packets 21538 bytes 22248755 (22.2 MB) RX errors 0 dropped 0 overruns 0 frame 0 TX packets 13013 bytes 1500781 (1.5 MB) TX errors  $\theta$  dropped  $\theta$  overruns  $\theta$  carrier  $\theta$  collisions  $\theta$ lo: flags=73<UP,LOOPBACK,RUNNING> mtu 65536

inet 127.0.0.1 netmask 255.0.0.0 inet6 ::1 prefixlen 128 scopeid 0x10<host> loop txqueuelen 1000 (Локальная петля (Loopback)) RX packets 1812 bytes 181417 (181.4 KB) RX errors 0 dropped 0 overruns 0 frame 0 TX packets 1812 bytes 181417 (181.4 KB) TX errors 0 dropped 0 overruns 0 carrier 0 collisions 0

# изменения конфигурационного файла

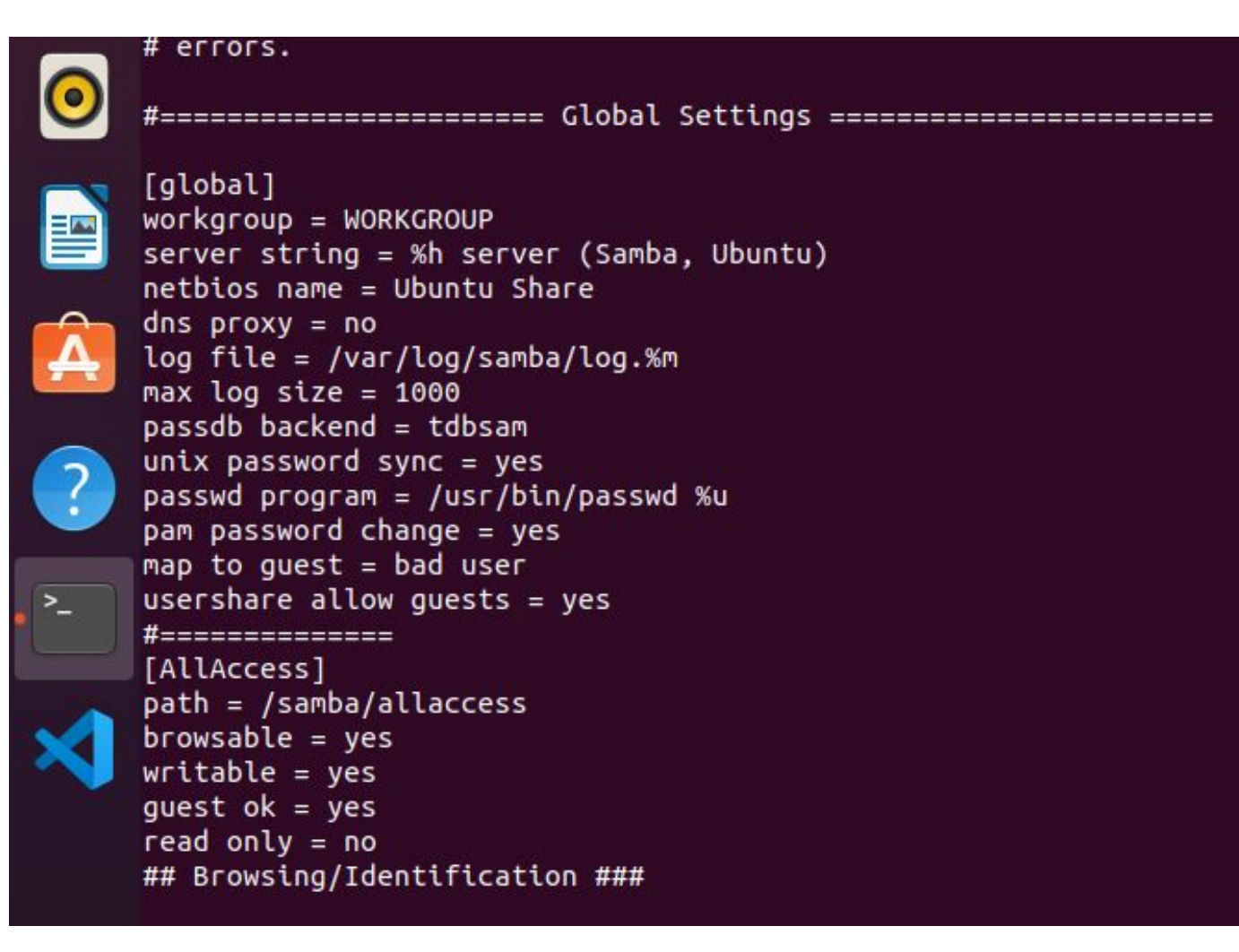

# в файле hosts WINDOWS прописываем IP адрес Samba сервера

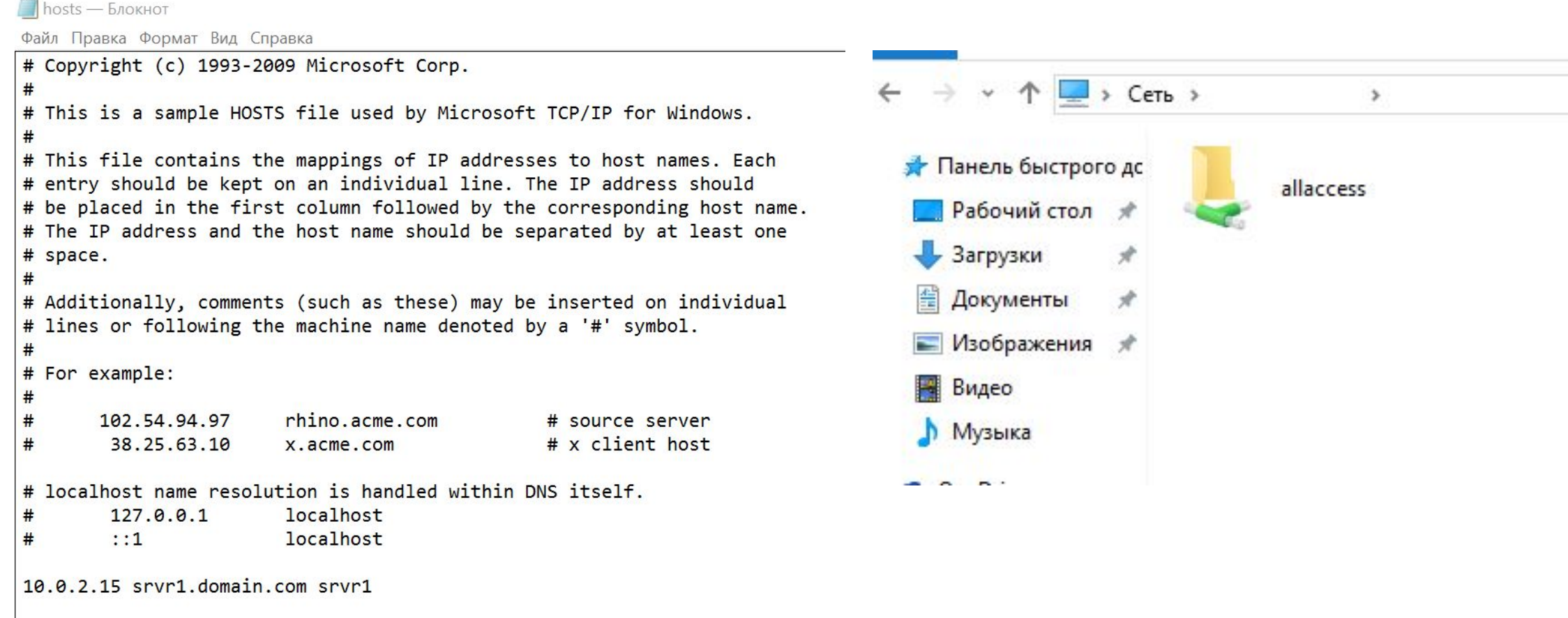

### Устанавливаем Apache, PHP

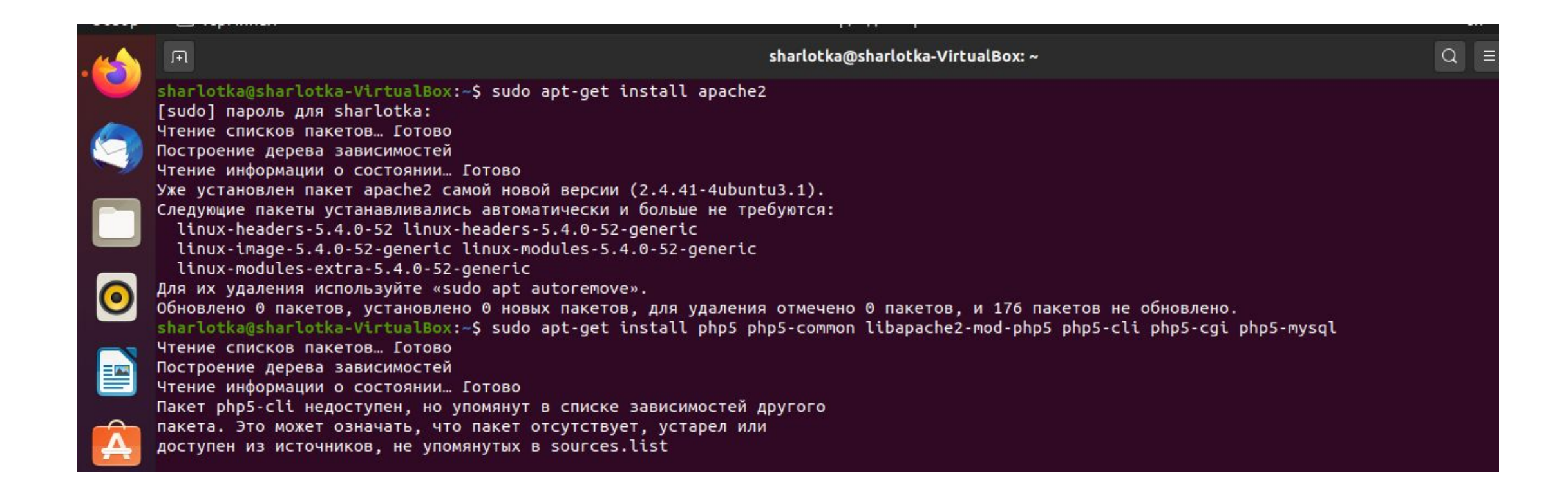

# Установка MySQL, PhpMyAdmin

sharlotka@sharlotka-VirtualBox:~\$ php -v PHP 7.4.3 (cli) (built: Oct 6 2020 15:47:56) ( NTS ) Copyright (c) The PHP Group Zend Engine v3.4.0, Copyright (c) Zend Technologies with Zend OPcache v7.4.3, Copyright (c), by Zend Technologies sharlotka@sharlotka-VirtualBox:-\$ sudo apt-get install mysql-server mysql-client Чтение списков пакетов... Готово Построение дерева зависимостей Чтение информации о состоянии... Готово Уже установлен пакет mysql-server самой новой версии (8.0.22-0ubuntu0.20.04.3). Следующие пакеты устанавливались автоматически и больше не требуются: linux-headers-5.4.0-52 linux-headers-5.4.0-52-generic linux-image-5.4.0-52-generic linux-modules-5.4.0-52-generic linux-modules-extra-5.4.0-52-generic Для их удаления используйте «sudo apt autoremove». Следующие НОВЫЕ пакеты будут установлены: mysql-client Обновлено 0 пакетов, установлено 1 новых пакетов, для удаления отмечено 0 пакетов, и 176 пакетов не обновлено. Необходимо скачать 9 424 В архивов. После данной операции объём занятого дискового пространства возрастёт на 112 kB. Хотите продолжить? [Д/н] Пол:1 http://ru.archive.ubuntu.com/ubuntu focal-updates/main amd64 mysql-client all 8.0.22-0ubuntu0.20.04.3 [9 424 B] Получено 9 424 В за 0с (39,3 kB/s) Выбор ранее не выбранного пакета mysql-client. (Чтение базы данных ... на данный момент установлено 238936 файлов и каталогов.) Подготовка к распаковке …/mysql-client 8.0.22-0ubuntu0.20.04.3 all.deb … Распаковывается mysql-client (8.0.22-0ubuntu0.20.04.3) ... Настраивается пакет mysql-client (8.0.22-0ubuntu0.20.04.3) ... sharlotka@sharlotka-VirtualBox:~\$ sudo apt-get install phpmyadmin Чтение списков пакетов... Готово Построение дерева зависимостей Чтение информации о состоянии... Готово Уже установлен пакет phpmyadmin самой новой версии (4:4.9.5+dfsq1-2). Следующие пакеты устанавливались автоматически и больше не требуются: linux-headers-5.4.0-52 linux-headers-5.4.0-52-generic

### Вспоминаем, что не помним пароль root в MySQL, в попытках его восстановить останавливаем демон MySQL, чтобы запустить без запроса пароля, и больше не запускаем ни-ко-гда

sharlotka@sharlotka-VirtualBox:~\$ mysql -u root -p Enter password: ERROR 1698 (28000): Access denied for user 'root'@'localhost' sharlotka@sharlotka-VirtualBox:~\$ /etc/init.d/mysql stop Stopping mysql (via systemctl): mysql.service. sharlotka@sharlotka-VirtualBox:~\$ mysqld\_safe -skip-grant-tables &  $[1]$  4021 sharlotka@sharlotka-VirtualBox:~\$ 2020-12-09T18:33:30.642815Z mysqld\_safe Logging to '/var/log/mysql/error.log'. /usr/bin/mysqld\_safe: 144: cannot create /var/log/mysql/error.log: Permission denied 2020-12-09T18:33:30.646395Z mysqld\_safe Directory '/var/run/mysqld' for UNIX socket file don't exists. /usr/bin/mysqld\_safe: 144: cannot create /var/log/mysql/error.log: Permission denied

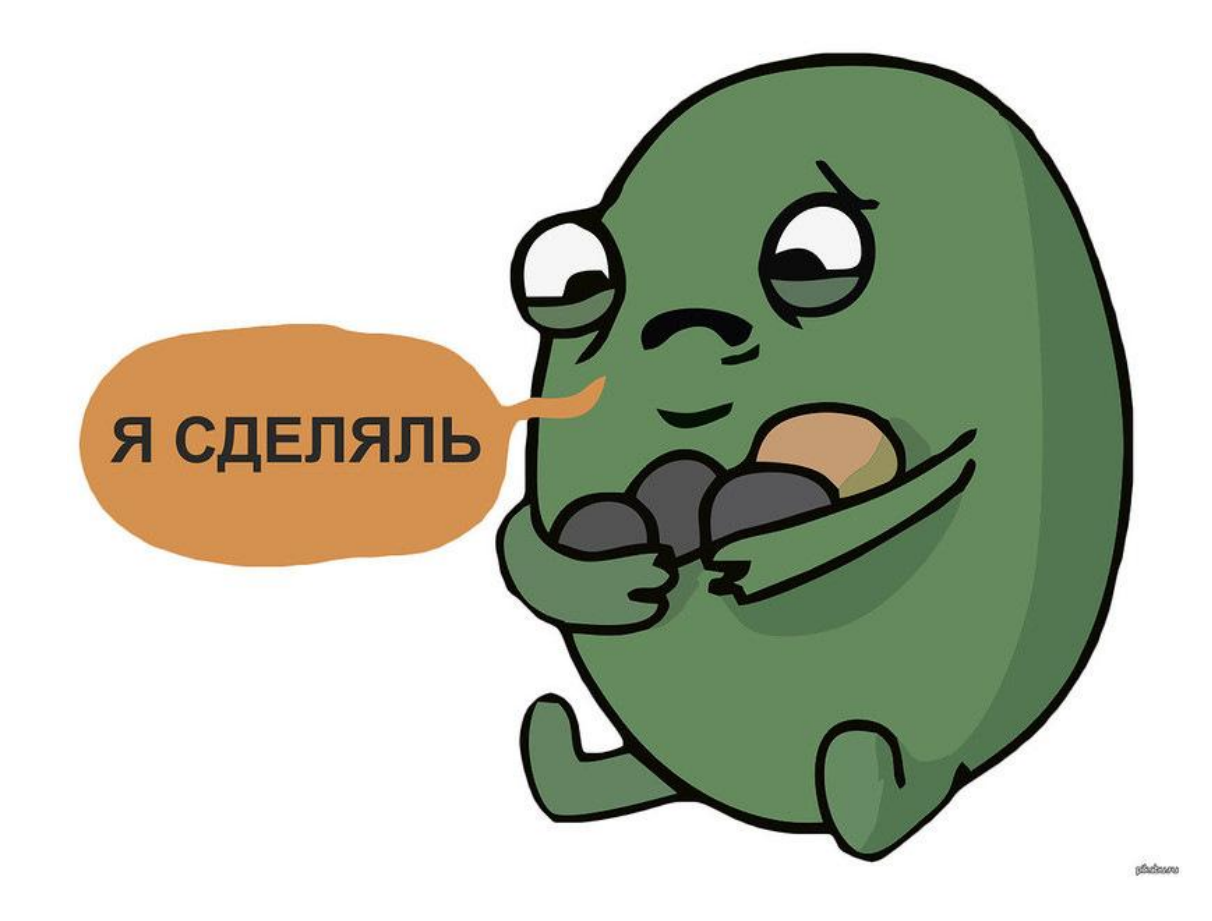